**Universal Play List Editor Crack Free Registration Code Free Download (2022)**

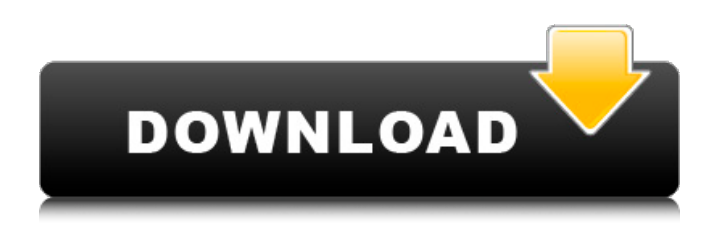

**Universal Play List Editor Crack Free**

# Even if you have never written a play list before, you can write one in just a few minutes using the Universal Play List Editor Download With Full Crack. This program enables you to get all your music into a format

that can be played by most MP3 players, PDAs, and any other PIMP device out there.

How? It gets it done by reading, and editing the data contained in a pre-

designated folder for the file format. This means you can

take files from any hard drive you wish, and from any play list you create with your preferred PIMP device - no matter which storage device they came from! What formats can it handle? It can edit (save) any of the

following file formats: \*.MP3  $*$ .MP3V2  $*$ .MPC  $*$ .WMA  $*$ .WAV \*.SGM \*.ASM \*.NSP \*.NSF \*.MID \*.MIDI \*.ASX \*.DIMP \*.MTRK \*.DOPE \*.KAR \*.KRK \*.KSC \*.DRD \*.SF2 \*.PLS \*.PSF \*.CDT \*.AEF \*.S3M \*.XM \*.NUF \*.M3U \*.PLSX Note: I am aware that some of these files are in different directories because I'm lazy and don't want to move them. The format files are located in the same folder as this program. After the formats listed above are

read and edited, the file can then be played on any PIMP device! If you don't have a

PIMP device you can download the free formatting tool NuoPlayer from here and use that. It will create a playlist that works with the

playback programs I mentioned above, or other similar files as well. You may need to save the playlist in MP3 format, as it will not work on the NuoPlayer. The Universal Play List Editor also allows you to download new

formats. For example, on the previous page, if anyone sends me the.fmt file format I will add it to the list of formats available for download (in the drop down box in the top right, with the folder button) and users with

the program can download it! You can also be notified of new formats by subscribing to the forum list on the right. You will receive an email with a download link, and an automatic URL which will allow

=============== The Universal Play List Editor Cracked 2022 Latest Version is a Windows 95 Only program which can read, save, and edit almost any play list no matter who it's original creator or final user is. It does this by virtue of having a Format File Manager which will allow templates for any sort of file type to be created. Once this is done for any particular

format, the Play List Editor will be able to read save and edit files of this format. Format Files can be easily created, or downloaded from here when they become available. If anyone is interested in the programming behind this program being able to read files through a template such as this they should see the Programming Issues page. It has two aims: to design the best possible interface and read and write user-defined

play list Creating Play Lists

To create a play list first show the folder with the files you want to add to the list on the left. To change the folder click the button with the folder on it (The 5th button down from the top). This will display a window in which you can choose the folder where the files are located. To change which files are displayed, type the extension into the box in the top left of the window, for example to display MIDI files

only remove the ".\*", and replace it by ".mid" or "mid" (without the quotes). Once the files are displayed, you are ready to put the ones you want into the play list. If there are any files already in the list on the right, then remove those you do not want in the list. You can do this by selecting them (multiple selections are OK), and pressing delete, or clicking the delete button (The 3rd button down from the top, looks like a cross).

You can then drag those files from the left list to the right list that you do want in the play list. Again, multiple selections are OK, so if you want to drag a whole load of files, just press somewhere near them in the list, and drag over those you want to be selected, then press on the selected files somewhere, and drag them over to the list. You can also drag the same file more than once. To reorder the files in the play list select the file

you want to move in the right hand list, and press the up and down arrows to move it. To change how the files are displayed, right click in the list, and choose the display mode from the menu there. In the right hand list the details view will also show b7e8fdf5c8

The Universal Play List Editor is a Windows 95 Only program which can read, save, and edit almost any play list no matter who it's original creator or final user is. It does this by virtue of having a Format File Manager which will allow templates for any sort of file type to be created. Once this is done for any particular format, the Play List Editor will be able to read save and

edit files of this format. Format Files can be easily created, or downloaded from here when they become available. If anyone is interested in the programming behind this program being able to read files through a template such as this they should see the Programming Issues page. It has two aims: to design the best possible interface and read and write user-defined play list Creating Play Lists To create a play list first

# show the folder with the files you want to add to the list on the left. To change the folder click the button with the folder on it (The 5th button down from the top). This will display a window in which you can choose the folder where the files are located. To change which files are displayed, type the extension into the box in the top left of the window, for example to display MIDI files only remove the ".\*", and replace it by ".mid" or "mid"

# (without the quotes). Once the files are displayed, you are ready to put the ones you want into the play list. If there are any files already in the list on the right, then remove those you do not want in the list. You can do this by selecting them (multiple selections are OK), and pressing delete, or clicking the delete button (The 3rd button down from the top, looks like a cross). You can then drag those files from the left list to the right

# list that you do want in the play list. Again, multiple selections are OK, so if you want to drag a whole load of files, just press somewhere near them in the list, and drag over those you want to be selected, then press on the selected files somewhere, and drag them over to the list. You can also drag the same file more than once. To reorder the files in the play list select the file you want to move in the right hand list, and press the

up and down arrows to move it. To change how the files are displayed, right click in the list, and choose the display mode from the menu there. In the right hand list the details view will also show which folder the

**What's New in the?**

A new universal Play List Editor has been created to read and write play lists for all formats that can be read and written. It can handle

# multi-file play lists, and will read or write as many files as you add to it, so it can load or save a full length play list from scratch with ease. Format Files To create the templates for any file type, click on the "Add Format" button. This will present a window where you can choose the folder with the files you want to add to the list on the left. To change which files are displayed, type the extension into the box in the top left of the

# window, for example to display MIDI files only remove the ".\*", and replace it by ".mid" or "mid" (without the quotes). Once the files are displayed, you are ready to put the ones you want into the play list. If there are any files already in the list on the right, then remove those you do not want in the list. You can do this by selecting them (multiple selections are OK), and pressing delete, or clicking the delete button (The 3rd button down from

# the top, looks like a cross). You can then drag those files from the left list to the right list that you do want in the play list. Again, multiple selections are OK, so if you want to drag a whole load of files, just press somewhere near them in the list, and drag over those you want to be selected, then press on the selected files somewhere, and drag them over to the list. You can also drag the same file more than once. To reorder the files in

# the play list select the file you want to move in the right hand list, and press the up and down arrows to move it. To change how the files are displayed, right click in the list, and choose the display mode from the menu there. In the right hand list the details view will also show which folder the file was in when it was added to the play list. Note that if a play list was read in which the folder a file is in is not defined, then the folder for

# each file will be the location of the play list file itself. This usually works, as if the folder is not given it usually means "this folder", which would be where the play list file is located. The Universal Play List Editor has two aims: to design the best possible interface and read and write user-defined play lists Creating Play Lists To

**System Requirements:**

# Windows 7/8/8.1/10 Mac OS X v10.7 4 GB RAM 1080p DirectX 11 1024 x 768 Display Please Note: The Keyboard and Mouse Controls are in Gamepad mode. You must be at least 18 years old to purchase this game. PC Version of this game is now out of stock. PS4 Version of this game is now out of stock. Xbox One Version of this game is now out of stock. Console

# Versions

<https://gravesendflorist.com/ainvo-disk-cleaner-portable-7-2-7-crack-x64-updated/> [https://cefcredit.com/wp-content/uploads/2022/07/3D\\_World\\_Map.pdf](https://cefcredit.com/wp-content/uploads/2022/07/3D_World_Map.pdf) [https://downrangevideos.com/wp-content/uploads/2022/07/MsiUpdate\\_Free\\_Download\\_2022.pdf](https://downrangevideos.com/wp-content/uploads/2022/07/MsiUpdate_Free_Download_2022.pdf) [https://alloccasionsdecor.com/blog/advanced-batch-image-to-pdf-converter-crack-download](https://alloccasionsdecor.com/blog/advanced-batch-image-to-pdf-converter-crack-download-april-2022/)[april-2022/](https://alloccasionsdecor.com/blog/advanced-batch-image-to-pdf-converter-crack-download-april-2022/) <https://hanffreunde-braunschweig.de/wp-content/uploads/2022/07/renidec.pdf>

<https://menamlanxang.com/dalenryder-password-generator-21-09-0-crack-incl-product-key/> <http://www.chandabags.com/gadgetarian-crack-free-for-pc-april-2022/>

<https://fraenkische-rezepte.com/portable-ifilter-explorer-crack-free-download-for-pc-latest-2022/> [https://meuconhecimentomeutesouro.com/wp-](https://meuconhecimentomeutesouro.com/wp-content/uploads/2022/07/Live_Currency_Converter_Crack__Free_Download_2022.pdf)

[content/uploads/2022/07/Live\\_Currency\\_Converter\\_Crack\\_\\_Free\\_Download\\_2022.pdf](https://meuconhecimentomeutesouro.com/wp-content/uploads/2022/07/Live_Currency_Converter_Crack__Free_Download_2022.pdf)

<https://smbsguide.com/usb-dumper-full-product-key-free-for-windows-updated/>

<http://www.male-blog.com/2022/07/03/mimecast-mso-fix-crack-free/>

<https://ibipti.com/matt-damon-movies-pack-2-crack-incl-product-key-free/>

<http://flavofad.yolasite.com/resources/LAN-Viewer-164-For-Windows.pdf>

<https://bharatlive.net/colasoft-capsa-enterprise-crack-activation-key-x64-2022-new/>

[https://telebook.app/upload/files/2022/07/Z7X6vZ3bZxDv8ezEMF4S\\_04\\_a032ed25dd3a94246fce513](https://telebook.app/upload/files/2022/07/Z7X6vZ3bZxDv8ezEMF4S_04_a032ed25dd3a94246fce5132955d5846_file.pdf) [2955d5846\\_file.pdf](https://telebook.app/upload/files/2022/07/Z7X6vZ3bZxDv8ezEMF4S_04_a032ed25dd3a94246fce5132955d5846_file.pdf)

<http://debbiejenner.nl/pbobfuscator-crack-free-2022/>

<https://www.tailoryouforward.com/sites/default/files/webform/reancai251.pdf>

<https://www.theyashelf.com/soft-ereader-crack/>

<https://ztauctions.com/uncategorized/perfview-2-50-crack/>

<https://wanoengineeringsystems.com/monsters-university-theme-crack-free-download/>